# **Microworkers Forum Posting Tutorial**

Microworkers-এ ফোরাম পোস্টিং কাজের জন্য ভালো PR ফোরাম সাইট ব্যবহার করতে হবে। একটি কথা মেন রাখেবন- **ĺফারাম সাইট ʟেলােত ĺরিজেʀশন করার সােথ সােথ ভু েলও ĺপােʁর সােথ কোনো লিংক দিবেন না।** এতে আপনার একাউন্টটি ব্যান্ড হয়ে যাবে। কাজ করার জন্য আপনারা হয়ত একাউন্ট খুলেই পোস্টার সাথে লিংক দিয়ে দিতে পারেন। এটা খুবই বোকামির কাজ হবে। তাই, আগে খেকেই কোরাম সাইট গুলোতে একাউন্ট খুলে প্রতিদিন ১-২ টি করে পোস্ট করুন। বিভিন্ন আলোচনায় অংশগ্রহন করুন। যখন পুরান সদস্য হিসবে সাইটে পরিচিত হবেন, তারপর থেকে ১ দিন পরপর অথবা ২ দিন পরপর পোস্ট এর সাথে লিংক দিতে থাকুন। দিনে অবশ্যই ১ টি করে লিংক দিবেন। ধরুন, আজকে একটি লিংক দিলেন পোস্টের সাথে তাহলে আগামীকাল আরেকটি লিংক দিবেন। এভাবে আস্তে আস্তে পোস্টের সাথে িলংেকর পিরমান বাড়ােত পােরন।তাছাড়াও **ĺয ĺফারাম সাইেট একাউȥ খুলেবন ĺসখােনই সাইটDžর িনয়মাবলী ĺদয়া থাকেব**। **If you follow the forum site rule, you will never ban. So, FOLLOW RULE.**

এখানে কিছু ভালো PR ফােরাম সাইটের লিস্ট দিচ্ছি। চাইলে আপনিও কাজ করতে পারেন।

- http://pointalk.com/vbb/
- http://forums.digitalpoint.com/
- http://www.allcoolforum.com/
- http://www.hostingpost.com
- http://carigold.com/portal/forums/
- http://www.webhostingthreads.com/
- http://www.9mb.com/forums/
- http://www.sitepoint.com/forums/
- http://www.generalforum.com/
- http://www.textlinksforum.com/
- http://community.aspnix.com/

আরাে কিছু ভালাে ফােরাম সাইটের সন্ধানে আছি। পেলেই এর সাথে পােস্ট করে দিব। অথবা আপনাদের যদি জানা থাকে তাহলে কমেন্টের মাধ্যমে শেযার করতে পারেন।

Microworkers-এ বিভিন্ন ধরনের forum posting এর কাজ রয়েছে। কাজটি করে দিতে পারলে \$0.15 - $$0.41$  উপার্জন করতে পারবেন। এই কাজ গুলো করার জন্য আপনার আগে খেকেই বিভিন্ন forum সাইট গুলোতে নিজম্ব আইডি থাকতে হবে। কাজটি মোটামোটি সহজই। Employer একটি সাইট দিবে, ওই সাইট সম্পর্কে কমপক্ষে ৩০ শব্দের বর্ণনা লিখে বিভিন্ন forum সাইটে post করতে হবে। এটাই মূলত forum post.

#### **Forum Posting**

আমি মূলত cheetuh-র forum posting নিয়ে বিস্তারিত বলব। cheetuh-এ যে লিংকটি দেয়া থাকবে তাতে আগে প্রবেশ করুন। তাহলে forum post করার জন্য টাইটেল, লিংক এবং এনকর টেক্সট যা দরকার তা পেয়ে যাবেন। আর কোনো দিকে না তাকিয়ে যে লিংকটি দেয়া হয়েছে তাতে চলে যান। এখন কম্পিউটারের স্টার্ট মেনুতে গিয়ে MS Word অথবা Notepad চালু করুন। সাইটটি থেকে যা জানলেন এবং যে টাইটেলটি দেমা হয়েছে তার সাথে সম্পর্ক রেথে কমপক্ষে ৩০ শব্দের একটি ছোট থাটো আটিকেল লিখে ফেলুন। নিজ খেকে যদি কিছু নাই লিখতে পারেন তাহলে একটি ট্রিকস থাটাতে পারেন। আপনি যেকােনাে সাইটে গেলে ওই সাইটটি সম্পর্কে হালকা ধারণা দেয়া থাকে। এখানেই ট্রিকসটা। এই হালকা ধারনাটা কপি করে ফেলুন এবং MS Word অথবা Notepad-এ পেস্ট করুন। একটা কথা মনে রাখেবন, **কখনই ĺফারাম ĺপাʁ কিপ ĺপʁ ʸারা করেবন না**। আপনার সুিবধােথŪর জনƟই আপিন MS Word অথবা Notepad-এ কপি-পেস্ট করে লেখাটা সাজিয়ে নিতে পারেন। Forum post টি অবশ্যই নতুন হতে হবে। অর্থাৎ Post a new thread এ ক্লিক করে post করতে হবে। আপনাকে যে টাইটেলটি দেয়া হবে তার ক্যাটাগরি অনুযাই post করার চেষ্টা করবেন। আর তা যদি না পান তাহলে General discussion, Offtopic etc. ক্যাটাগরিতে post করতে পারেন। অর্থাৎ যেথানে ইচ্ছা মত আলোচনা করা যায় সেখানেই post টি করবেন।

আপনাকে যে এনকর টেক্সটটি দেয়া হবে তা পোস্টির মধ্যে একবার ব্যবহার করুন। এখন post টি করে ĺফলুন।

#### **Forum Posting Proof**

Post টি করার পরে যে নতুন পেজ আসবে তার URL-টি কপি করুন। এটি cheetuh-এ সাবমিট করুন। তাহলে ৭ ডিজিট এর কোড পেয়ে যাবেন। কোডটি proof হিসেবে জমা দিন।

#### **Forum Posting Site**

অনেকে যেসব forum সাইটে post করেন সেগুলো Page Rank ভালো হয় না। যার ফলে আপনার কাজটি বাতিলও হয়ে যেতে পারে। Page rank কে সংক্ষিপ্ত ভাবে লিখা হয় PR. আমি কিছু ভালো PR forum সাইটের নাম দিয়েছি। আপনি চাইলে এগুলোতে কাজ করতে পারেন।

## **Microworkers এর Yahoo Answers Jobs করার পȝিত**

#### **Yahoo Answers Jobs িক?**

Yahoo Answers Jobs হচ্ছে একটি বিশেষ ধরনের কাজ , যে কাজে আপনাকে এমপ্লয়ার এর নির্দেশ মত একটি উত্তর দিতে হবে।

#### **Yahoo Answers Jobs করেত িক িক লাগেব?**

১। আপনার ইংরেজি লেখার দক্ষতা থাকতে হবে । যে কোন একটি বিষয় নিয়ে কমপক্ষে ৩০-৫০ অক্ষর এর

- একটি আর্টিকেল লেখার যোগ্যতা থাকতে হবে।
- ২। আপনার একটি Yahoo অ্যাকাউন্ট লাগবে।
- ৩। আপনার একটি কমপক্ষে ২ লেভেল এর Yahoo Answers অ্যাকাউন্ট লাগবে।

#### **Yahoo Answers অƟাকাউȥ এর ২ ĺলেভল িকভােব করব?**

প্রথমে, answers.yahoo.com এ প্রবেশ করুন।

ইয়াহু অ্যাকাউন্ট লগ ইন করা না থাকলে , লগ ইন করুন।

এখানে , আপনাকে ২ লেভেল করার জন্য কমপক্ষে ২৫০ পয়েন্ট করতে হবে।

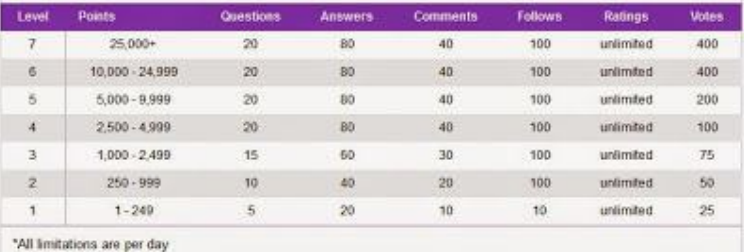

৩০০ পমেন্ট এর বেশী করে রাখা ভাল। কারন , কোন কারনে আপনার পমেন্ট ২৫০ খেকে কমে গেলে পুনরায় আপনার লেভেল ২ থেকে ১ এ চলে আসবে।

#### **Yahoo Answers অƟাকাউȥ এর পেয়ȥ িকভােব বাড়ােবা ?**

আপনি ইয়াহু আনসার অ্যাকাউন্ট এ লগ ইন করলেই এককালিন ১০০ পয়েন্ট বোনাস পাবেন। (শুধুমাত্র ১

বার) প্রতিদিন ইয়াহু আনসার এ লগ ইন করলে ১ পয়েন্ট করে পাবেন। আপনি যদি কারো প্রশ্নের উত্তর দেন, তাহলে আপনি ২ পয়েন্ট পাবেন। আপনার দেয়া উত্তর যদি শ্রেষ্ঠ উত্তর নির্বাচিত হয় , তবে আপনি ১০ পয়েন্ট পাবেন। (আপনি প্রতিদিন ২০ টির বেশী প্রশ্নের উত্তর দিতে পারবেন না) তাই আমার মনে হয়, আপনি যে বিষয় বিষয় এ অভিজ্ঞ সে বিষয়ে উত্তর (সঠিক ও গ্রহণযোগ্য) দিলে আপনার উত্তর শ্রেষ্ঠ উত্তর নির্বাচিত হবার সম্ভাবনা অনেক বেশী। তাহলে, আপনি খুব দ্রুত লেভেল ২ করতে পারবেন।

#### **আপনার পেয়ȥ িকভােব কমেব?**

আপনি কোন প্রশ্ন করলে ৫ পযেন্ট কমবে । আপনি নিজের দেয়া কোন উত্তর মুছে ফেললে ২ পয়েন্ট কমবে। আপনার উত্তরে কেউ রিপোর্ট করলে ১০ পমেন্ট কমবে।

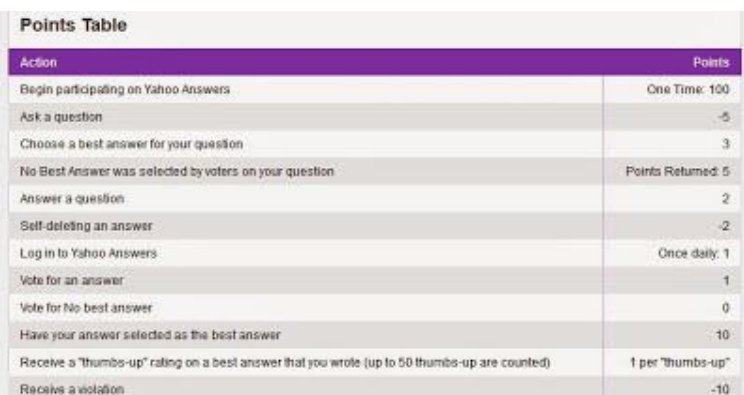

( বি দ্রঃ আপনার যদি এত কষ্ট করতে ইচ্ছা না হয়, তাহলে আমাকে ফেসবুকে নক করুন। আমি আপনাকে সহেযািগতা করব ĺলেভল ২ করেত)

#### **ĺলেভল ২ ইয়া˱ অƟাকাউȥ ĺকন লাগেব?**

লেভেল ২ ইয়াহু অ্যাকাউন্ট লাগবে, কারন আপনি বিভিন্ন সাইট এর বিজ্ঞাপন এর কাজ করবেন। ইয়াহু আনসার এর নিয়ম হল , ২ বা ততোধিক লেভেল এর ব্যাবহারকারীরাই শুধুমাত্র সরাসরি লিঙ্ক (Clickable Link) দিতে পারে, যা কাজদাতা / এমগ্লয়ার দের অন্যতম চাহিদা।

#### **এবার আসুন আমরা একDž ইয়া˱ আনসার এর কাজ ˝˙ কিরঃ**

#### **আমােদর িকছুিবষয় (সতকŪ তা) জানা Ƶেয়াজনঃ**

১। আপনি যে উত্তরটি দেবেন তা কথনোই অন্য কোন সাইট থেকে সরাসরি কপি করবেন না। অন্য সাইট থেকে ধারনা নিয়ে আপনি নিজের ভাষায় উত্তর দিতে হবে ?

ধরুন, একজন প্রশ্ন করেছে, আমার মোবাইল এর ডিসপ্লে আসছে না কেন?

আর আপনি উত্তর দিলেন , মোবাইল কেনার জন্য এই সাইট এ যান, সাইট টি অনেক ভাল , কম দামে মোবাইল পাবেন , ইত্যাদি ইত্যাদি...

যদিও উত্তরটি বিষয়ের সাথে সম্পর্কিত, তার পরও আপনার উত্তরটি গ্রহণযোগ্য নয়।

এ ক্ষেত্রে আপনি উত্তর দিতে পারেন, (ইংরেজিতে) আমার মনে হয় আপনার মোবাইল টির ডিসপ্লে নষ্ট হয়ে গেছে। হাত থেকে পরলে, পানি ঢুকলে এরকম সমস্যা হতে পারে। আপনি আপনার নিকটস্থ কোন মোবাইল সার্ভিসিং সেন্টারে যোগাযোগ করুন। যদি , ঠিক না হয় তাহলে আপনাকে একটি নতুন মোবাইল কিনতে হবে । নতুন মোবাইল কেনার জন্য এই সাইটএ ভিসিট করতে পারেন। আমি যত দূর জানি , এথানে এখানে থুব কম দামে মোবাইল পাওয়া যায়।

এই ধরনের উত্তর দিলে আপনি টাস্ক খেকে টাকা টো পাবেনই , তার সাথে আপনার উত্তরটি শ্রেষ্ঠ উত্তর হবার সম্ভাবনা আছে।

অর্থাৎ, আমি যেটি বোঝাতে চেয়েছি, সেটি হচ্ছে আপনার উত্তরটি যেন কোন ভাবেই স্প্যাম (Spam) এর মত না দেখা যায় । বোঝা না যায় যে, আপনি অর্থের বিনিময়ে একটি সাইট এর বিজ্ঞাপন করছেন।

২। যেখানে ওই প্রদানকৃত সাইটের একটি বিজ্ঞাপন আছে সেথানে বিজ্ঞাপন করবেন না। ধরুন, আপনাকে বলা হয়েচ্ছে http://onlinezonebd.blogspot.com এর বিজ্ঞাপন করার জন্য। আপনি বিষয়ভিত্তিক একটি প্রশ্ন খুজে বের করলেন , কিন্তু উত্তর দিতে গিয়ে দেখলেন যে আপনার আগেই সেখানে http://onlinezonebd.blogspot.com সংযুক্ত একটি বিজ্ঞাপন দিয়েছে। সেখানে , আপনি আর দ্বিভীয়বার বিজ্ঞাপন দেবেন না। নতুন একটি প্ৰশ্ন খুজে নিন।

৩। যেসব প্রশ্নের বয়স (যেদিন করা হয়েছে) ১৫ দিন এর কম অথবা ৪ বছর এর বেশী, সেগুলোর উত্তর না িদেল ভাল।

৪। যেসব প্রশ্লের শ্রেষ্ঠ উত্তর নির্বাচিত হয়ে গেছে, সেসব প্রশ্লের উত্তর না দিলে ভাল।\

৫। আপনার উত্তরের প্রথম বর্ণ অবশ্যই বড় হাতের অক্ষর (Capital Latter) হতে হবে।

৬। লিঙ্কটি অবশ্যই What is Your Source (Optional) লেখা বক্সে দিতে হবে।

প্রখমে, আমাদের সুবিধা মত একটি ইয়াহু আনসার এর কাজ বেছে নিতে হবে।

এরকম একটি পেইজ আসবে।

 $\label{eq:1} \begin{minipage}[t]{.} \textsc{PROB} & \textsc{PROB} & \textsc{PROB} & \textsc{New} & \textsc{New} \\ \textsc{New} & \textsc{New} & \textsc{New} & \textsc{New} & \textsc{New} & \textsc{New} & \textsc{New} & \textsc{New} \\ \textsc{New} & \textsc{New} & \textsc{New} & \textsc{New} & \textsc{New} & \textsc{New} & \textsc{New} & \textsc{New} & \textsc{New} & \textsc{New} \\ \textsc{New} & \textsc{New} & \textsc{New} & \textsc{New} & \textsc{New} & \textsc$ এই সাইট এ আগনার অ্যাকাউন্ট এ লগ ইন করতে হবে, অ্যাকাউন্ট না থাকলে খুলে নিতে হবে৷

 $209.236.68.76$  সংযুক্ত লিঙ্কটি তে প্ৰবেশ করুন (নতুন ট্যাবে)

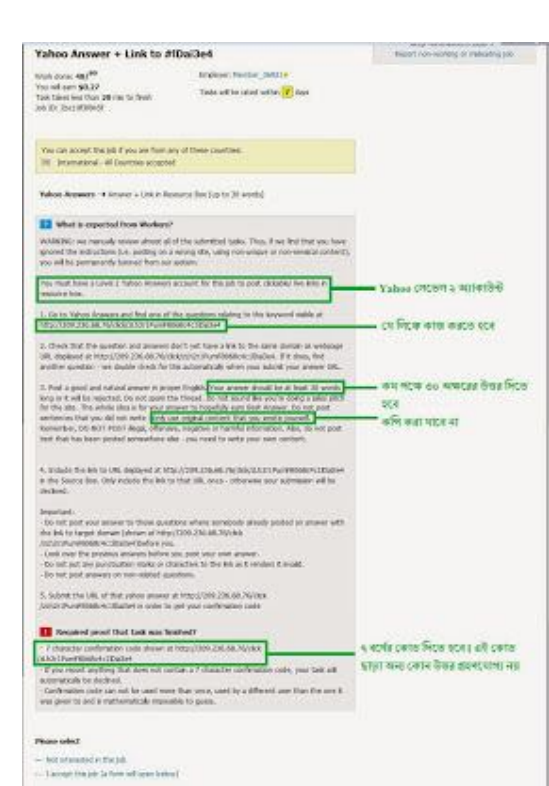

### এমগ্লয়ার চাহিদা (What is expected from workers?) ভালভাবে পড়তে হবে।

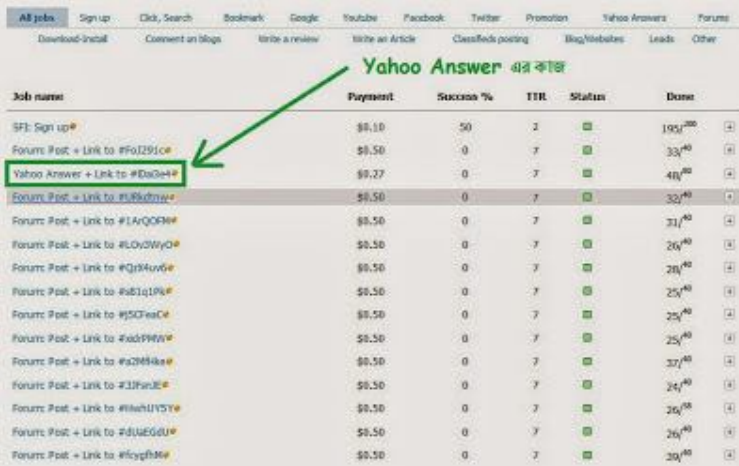

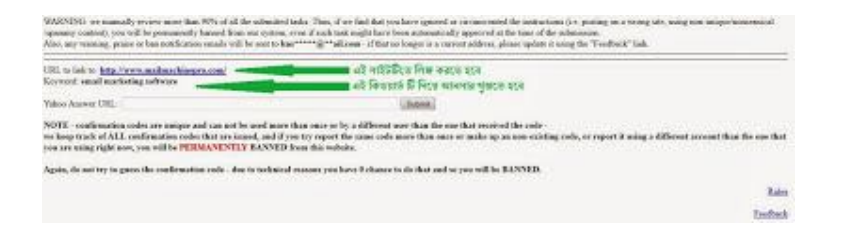

এবার আরেকটি ট্যাব এ answer.yahoo.com এ প্রবেশ করুন।

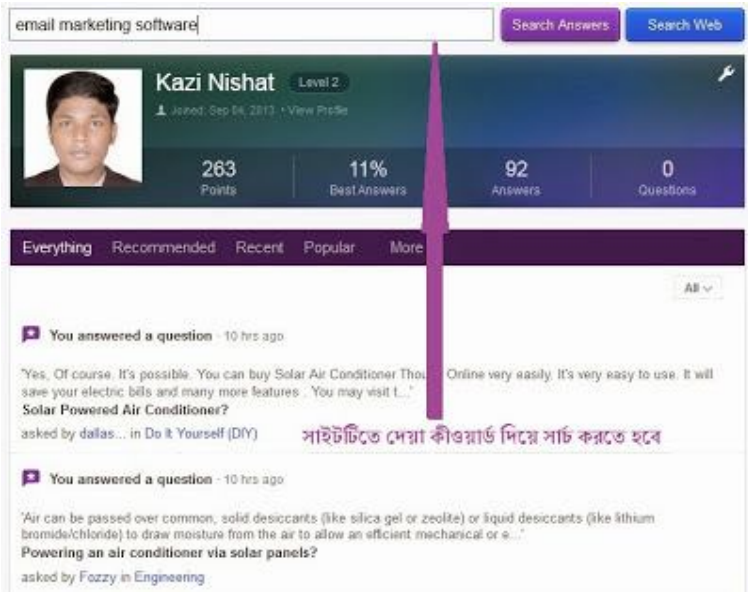

আগের পেইজটিতে নির্দেশিত কীওয়ার্ড দিয়ে প্রশ্ন খুজতে হবে।

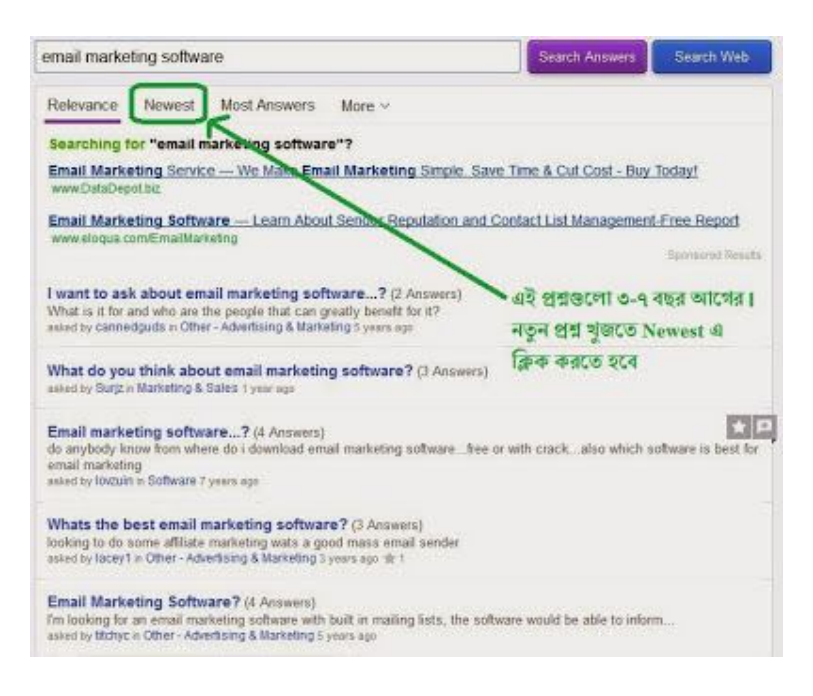

Newest এ ক্লিক করার প্রয়োজন হলে ক্লিক করুন।

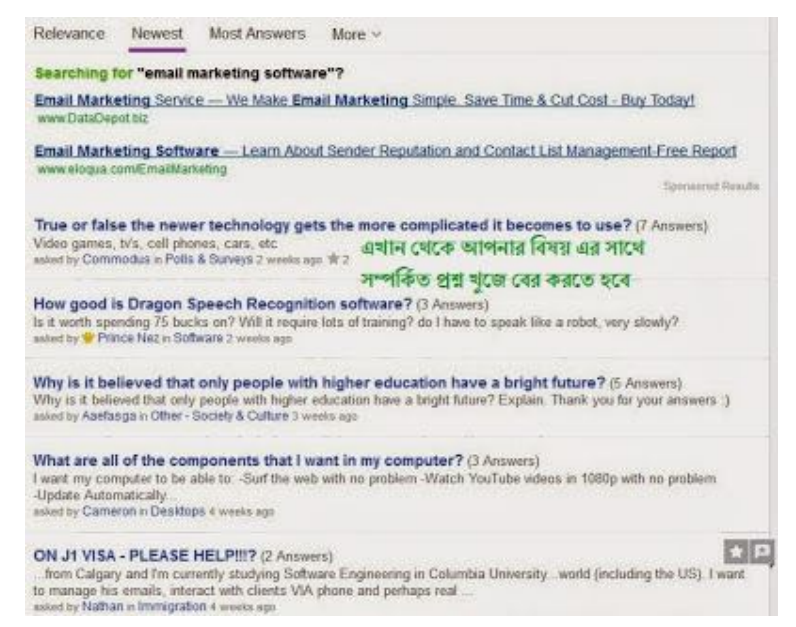

আমরা উপরোক্ত চাহিদার (কীওয়ার্ড) এর সাথে সম্পর্কিত একটি প্রশ্ন থুজে পেয়েছি।

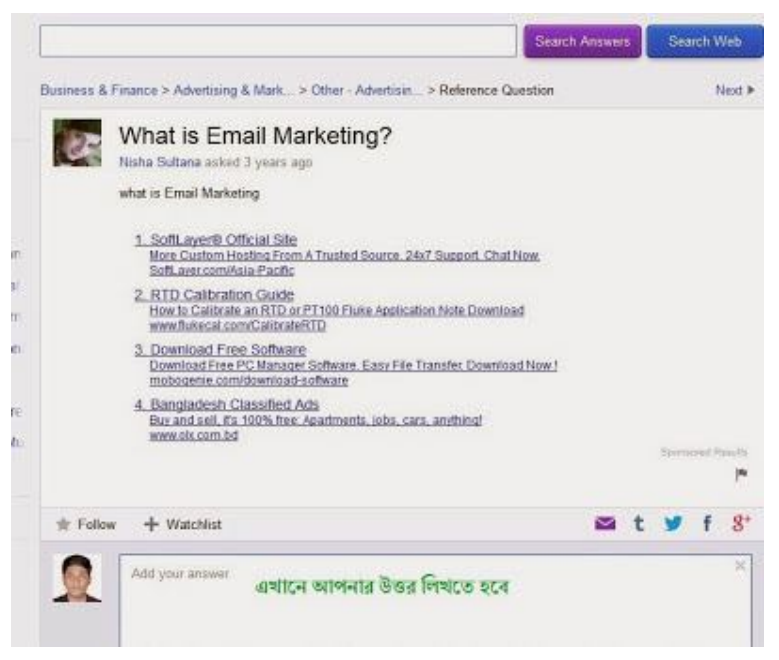

এখানে আমি একটি উত্তর দিলাম, এবং সোর্স বক্সে নির্দেশিত লিঙ্কটি দিলাম । এবং Submit এ ক্লিক করলাম।

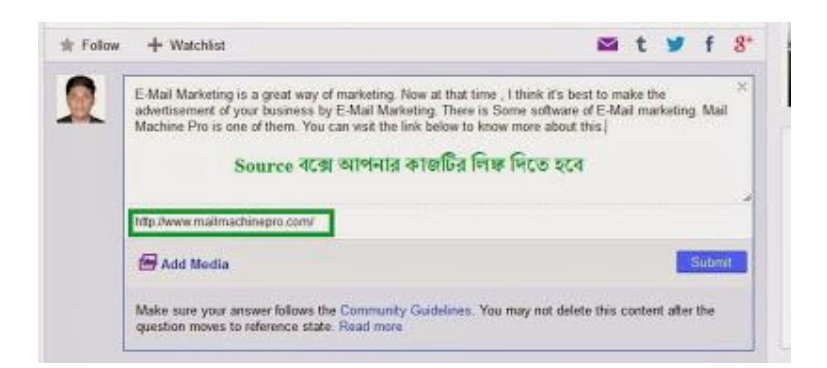

#### এখন, আমার উত্তরটি পোস্ট হয়ে গেছে।

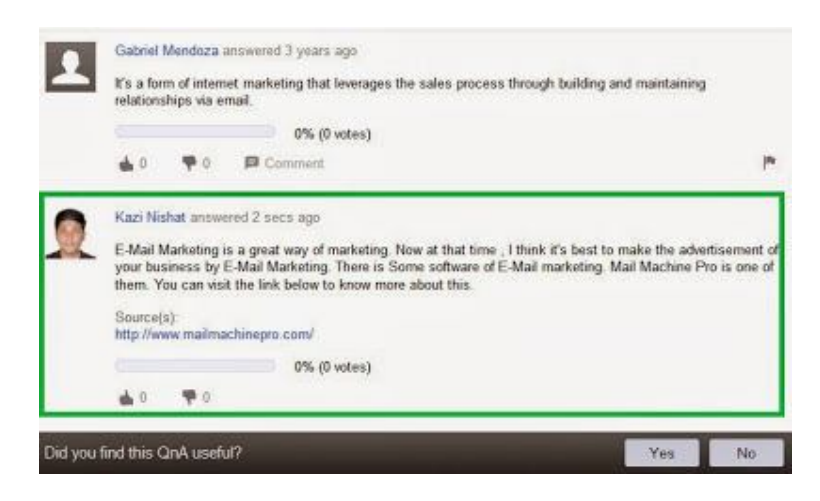

এখন এডেস বার খেকে প্রশ্নটির লিঙ্ক কপি করে নেব।

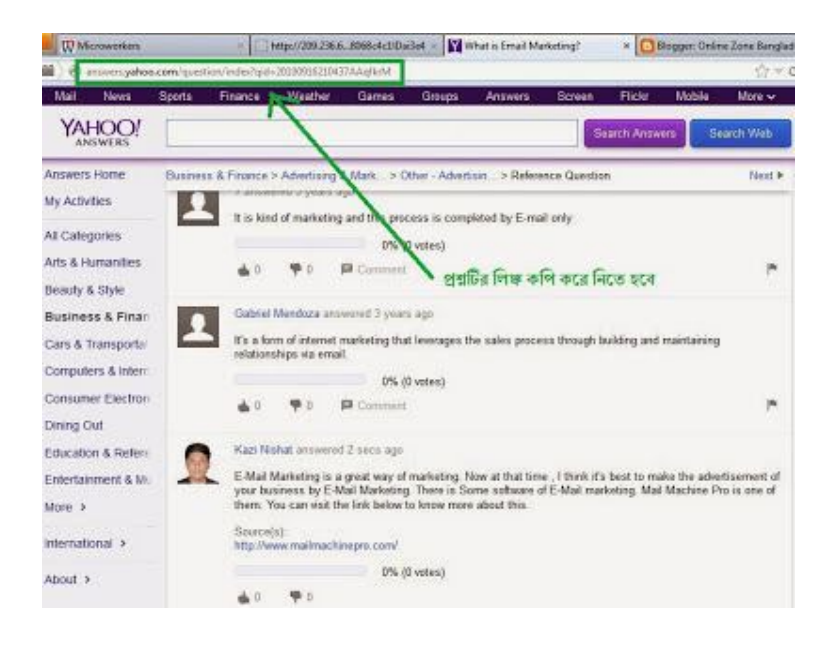

এবার এই লিঙ্কটি দ্বিতীয় পেইজটিতে পেস্ট করতে হবে। এবং সাবমিট করতে হবে।

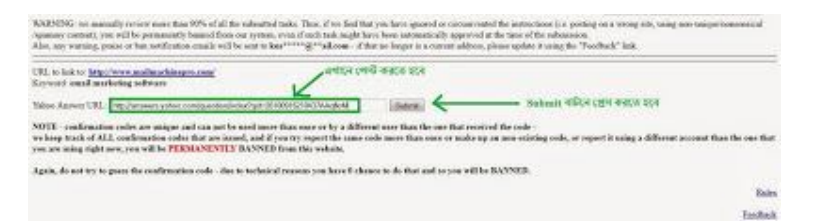

একটি সাত ডিজিট কোড পাবেন।

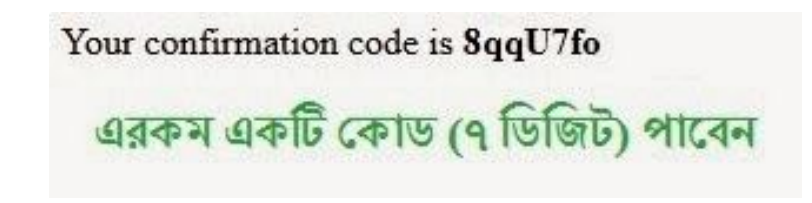

যদি কোড না এসে কোন সতর্কীকরণ বার্তা আসে, তাহলে তা পরে দেখুন, এবং প্রয়জনে আগের উত্তরটি সম্পাদনা করুন। অথবা নতুন উত্তর দিন।

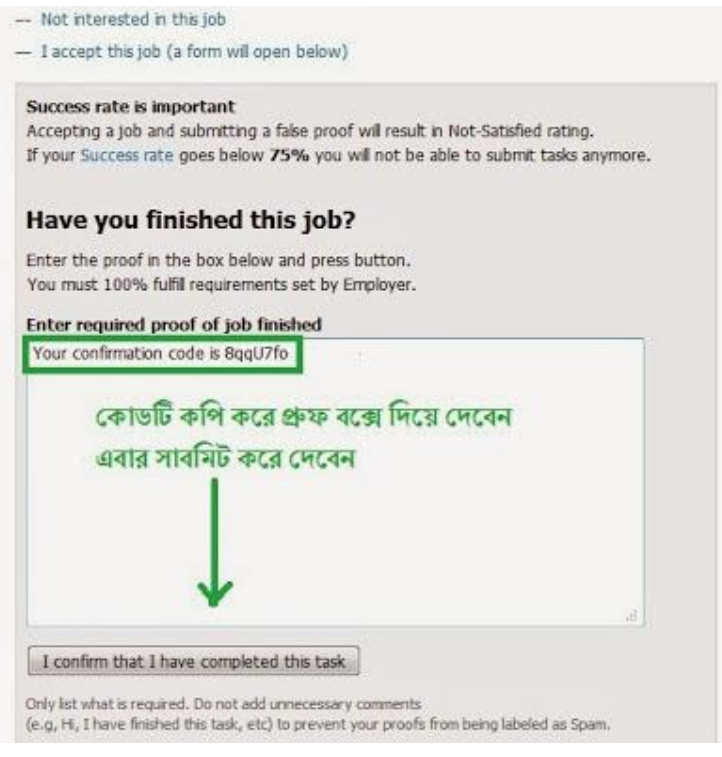

আপনার কাজ শেষ।

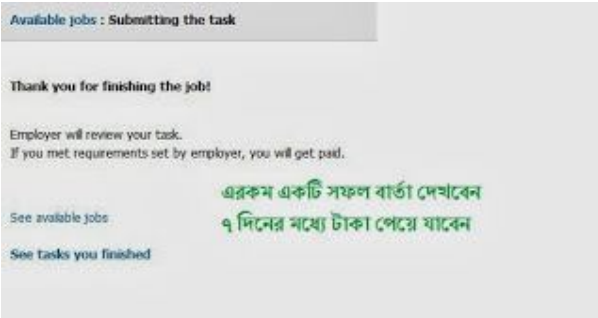

যেসব টাস্কে 209.236.68.76 সংযুক্ত লিঙ্ক নেই, সেগুলোতে এমগ্লয়ার এর চাহিদা ভালভাবে পরে ইয়াহু আনসার দিয়ে দেন। গ্রুফ বক্সে , আপনার আনসার অ্যাকাউন্ট এর নাম ও পোস্ট লিঙ্ক (যেভাবে এমগ্লয়ার চায়) দিয়ে দিন।

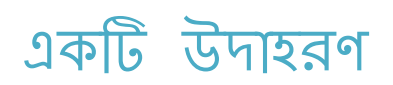

আমরা প্রখমে আমাদের পছন্দমতো একটি ফোরাম পোস্ট টাস্ক বেছে নিই।

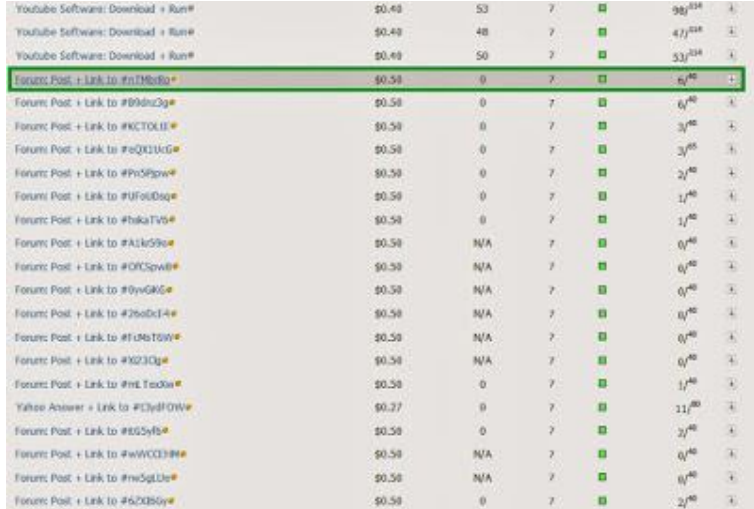

আমরা এই কাজটি (6/40) পছন্দ করেছি , কারন এই কাজটি আরও (৪০-৬)=৩৪ জন করা বাকি আছে। যেহেতু, ফোরাম পোন্টের কাজ একটু সময়সাপেক্ষ , তাই কমপক্ষে ১০ জন করা বাকি আছে এমন কাজ নির্বাচন করতে হবে।

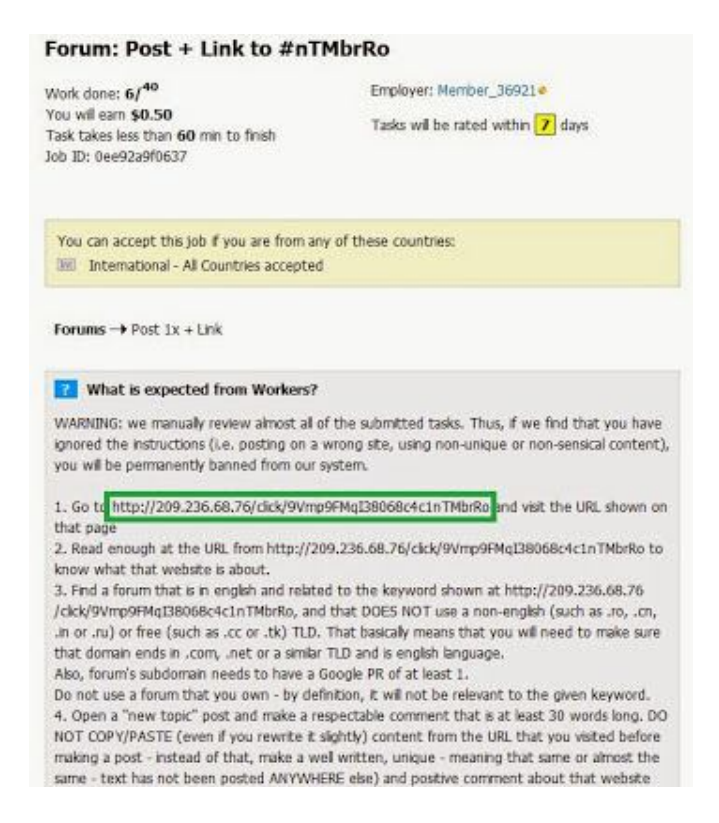

এবার একটি নতুন ট্যাবে এই লিঙ্কটি (http://209.236.68.67 সংযুক্ত) ওপেন করুন। এবং আপনার অ্যাকাউন্ট না থাকলে থুলে নিন। থাকলে (প্রয়োজন হলে) লগ ইন করে নিন।

এবার নিচের চিত্রটি খেযাল করুন।

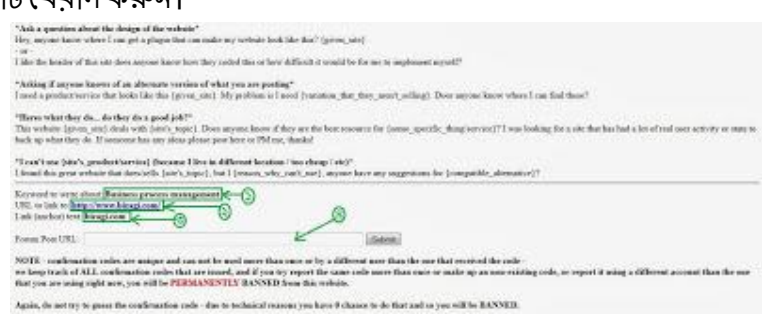

(১) Keyword to write about : এটি হচ্ছে আপনার ফোরাম পোস্ট এর নাম যা হবে। উপরের কাজটি করার জন্য আপনাকে Business Process Management নামে ফোরামে পোস্ট লিখতে হবে।

(২) URL to link to : এই লিঙ্কটি আপনার পোস্ট এর সাথে সংযুক্ত করতে হবে। উপরের প্রজেক্টে আপনাকে http://www.bizagi.com এর লিঙ্ক দিতে হবে।

(৩) Link / Anchor Text : (য শব্দ / বাক্যটির উপর লিঙ্ক (২) দিতে হবে। এথানে আপনাকে bizagi.com ĺলখাDžর উপর http://www.bizagi.com এর িলǦ িদেত হেব।

(৪) Forum Post URL : আপনি পোস্ট করার পর ওই পোস্ট এর লিঙ্ক এই বক্সে সাবমিট করতে হবে।

কাজ শুরু করার আগে আপনাকে যেকোনো একটি ভাল ফোরাম খুজে বের করতে হবে। এই কাজে আপনি Forum List লিখে <u>শুগলে</u> সার্চ করতে পারেন। একটি ফোরামে ওই লিঙ্ক এর পোস্ট একবারই গ্রহনযোগ্য হবে। পূর্বে কেউ ওই ফোরামে ওই পোস্ট দিয়ে থাকলে আপনার পোস্ট গ্রহণযোগ্য হবে না। আমি যে ফোরামটি সেটির নাম সঙ্গত কারনেই আপনাদের সাথে শেয়ার করতে পারছি না। একটি কথা মনে রাখতে হবে, ফোরাম পোন্টের কাজে আপনি অনেকবার ব্যর্থ হবেন। কারন, অধিকাংশ ফোরামেই লিঙ্ক সংযুক্ত পোস্ট দিলে স্পেমিং (Spamming) এর কারনে আপনার অ্যাকাউন্ট নিষ্ক্রিয় করে দেয়া হয় এবং পোস্ট মুছে ফেলা হয়। আপনি কাজটিতে সফল (Setisfied) হয়ে যাওয়ার পর পোষ্টটি মুছে ফেললে কোন সমস্যা নেই। এখন আপনাকে থুজে বের করতে হবে, কোন ফোরামে লিঙ্ক পোস্ট করলেও তা ডিলিট করা হয় না। আমি প্রায় ৩০-৪০ টি ফোরাম চেষ্টা করার পর একটি খুজে পেয়েছি। সেটি আপনাদের সাথে শেয়ার করলেও কোন লাভ হতোনা । কারন, একটি ফোরাম শুধুমাত্র একজন ও ব্যাবহার করতে পারবেন। আপনারা নিশ্চয় বুঝতে পারছেন যে, কার্যকর কোরাম খুজে পাওয়া পর্যন্ত আপনাদের কষ্ট একটু বেশী। কিন্তু ফোরাম খুজে পাওয়ার পর কাজ অনেকটাই সহজ হযে গেল।

আসুন, আমরা এখন যে কোন একটি ফোরামে চেষ্টা করি। ফোরাম পোস্ট করার আগে আপনাকে পোস্ট এর বিষয় এর সাথে সম্পর্কিত বিভাগ থুজে বের করতে হবে। ধরুন, আপনার পোস্ট এর বিষয় হচ্ছে সোশ্যাল মিডিয়া বিপনন (Social Media Marketing) । আপনি যদি Payment Getway বিভাগে পোস্ট করে দেন, তাহলে আপনার পোষ্টটি ডিলিট করার না হলেও ডিলিট করে দেয়া হবে। তাই সোশ্যাল মিডিয়া বিপনন (Social Media Marketing) এর পোস্ট করার জন্য আপনাকে মার্কেটিং সম্পর্কিত একটি বিভাগ খুজে নিতে হেব।

এখন আমরা পোস্ট করব। আপনার পোস্টটির নাম হবে Keyword to write about এর পাশের লেখাটি (১) । আপনাকে এই বিষয় নিয়ে সম্পূর্ণ নিজের মত করে কমপক্ষে ৩০ অক্ষরের একটি পোস্ট লিখতে হবে। কোন অবস্থাতেই অন্য সাইট বা সার্চ ইঞ্জিন থেকে কপি করা যাবে না। আপনার পোস্টটি দেখে যাতে বিজ্ঞাপনের মত না হয়। পোষ্টটি দেখে মনে হবে যেন আপনি নিজের অভিজ্ঞতার কথা শেযার করছেন। ধরুন আপনাকে আমার সাইট নিয়ে পোস্ট দিতে বলা হল। আপনার পোষ্টটি হবে এমনঃ

"গত কয়েকদিন আগে আমি ফ্রীলেন্সিং নিয়ে কিছু সমস্যায় পরেছিলাম। কোন অবস্থাতেই তা সমাধান করতে পারছিলাম না। কমেকদিন পর আমার এক বন্ধু আমাকে একটি সাইট এর কথা বলল। সাইটটির নাম **অনলাইন জােন বাংলাদেশ**। এই সাইট এর কমেকটি পােস্ট পড়ে আমি আমার সমস্যাটির সম্পর্কে স্পষ্ট ধারনা পেলাম। এবং আমার সমস্যাটির সমাধান হল।"

এখােন, **অনলাইন ĺজান বাংলােদশ** ĺলখাDž হল Link / Anchor Text (৩) যার মেধƟ িলǦ (২) করা হেব। গেয়াল রাখবেন আপনার আটিকেল এর প্রথম বর্ণ যেন বড় হাতের হয় এবং লিঙ্কটি যেন লেথার মাঝে থাকে (প্ৰথমে বা শেষে নয়) ।

এরকম করে (ইংরেজিতে) যদি আপনি লিখতে পারেন, তাহলে আপনার সফলতা শতভাগ নিশ্চিত। আমি আরেকটি চুরি শিথিয়ে দিই, যা আমি এই প্রোগ্রামটিতে করেছি। এটি অনেক সময় ধরা পড়ে যায়, তাই সম্পূর্ণ নিজ দায়িত্তে করবেন। চুরিটি হল, গুগল বা উইকিপিডিয়া থেকে ওই বিষয় এর উপর একটি ৩০-৪০ শব্দের আটিকেল কপি করে তার মধ্যে ভাষাগত পরিবর্তন আনবেন

আমি অনলাইন মার্কেটিং বিষয়ে উইকিপিডিয়াতে সার্চ করে এই লেখাটি পেয়েছি।

**Online advertising**, also called **Internet advertising**, uses the Internet to deliver promotional marketing messages to consumers. It includes email marketing, search engine marketing, social media marketing, many types of display advertising (including web banner advertising), and mobile advertising. Like other advertising media, online advertising frequently involves both a publisher, who integrates advertisements into its online content, and an advertiser, who provides the advertisements to be displayed on the publisher's content. Other potential participants include advertising agencies who help generate and place the ad copy, an ad server who technologically delivers the ad and tracks statistics, and advertising affiliates who do independent promotional work for the advertiser.

আমি পরিবর্তন আনার পরঃ ( পরিবর্তিত জায়গাগুলো বোল্ড করা হয়ছে)

Online advertising **is** also called **by** Internet advertising. **It** uses the Internet to deliver promotional marketing messages to consumers. It includes email marketing, search engine marketing, social media marketing, many types of display advertising and also mobile advertising. Like other advertising media, online advertising frequently involves both a publisher**s**, who integrates advertisements **in** its online content, and an advertiser, who provides the **ad** to be displayed on the **publishers** content. Other potential participants include advertising agencies who help generate and place the **ads** copy, an ad server who delivers the ad and tracks statistics, and advertising affiliates who do independent promotional work for the **advertisers**.

(তথ্যঃ চুরি বিদ্যা বড বিদ্যা , যদি না পড়ে ধরা) :p

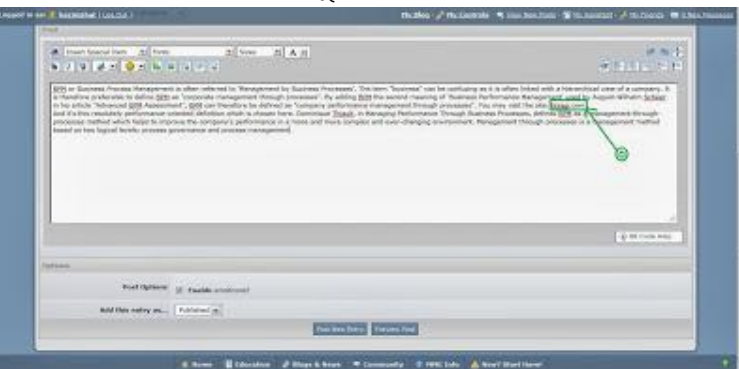

এখন আমরা উপরের প্রোজেক্টটির একটি পোস্ট (চুরি বিদ্যা পদ্ধতিতে) লিখলাম।

এখানে bizagi.com হল এঙ্কর (টক্সট (৩)। এবার আমরা এটি সিলেক্ট করে লিঙ্ক সংযুক্ত করব।

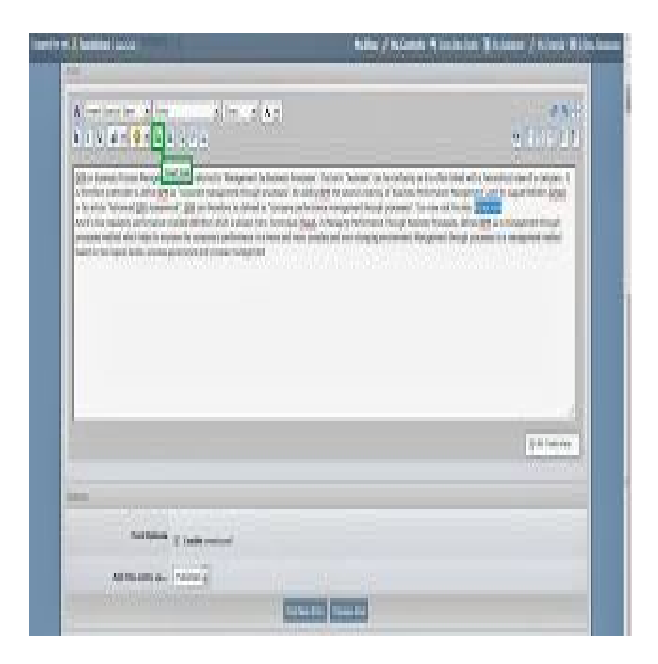

এবার আমরা পূর্বে নির্দেশিত URL to Link to (২) লিঙ্কটি কপি করে দিয়ে দেব।

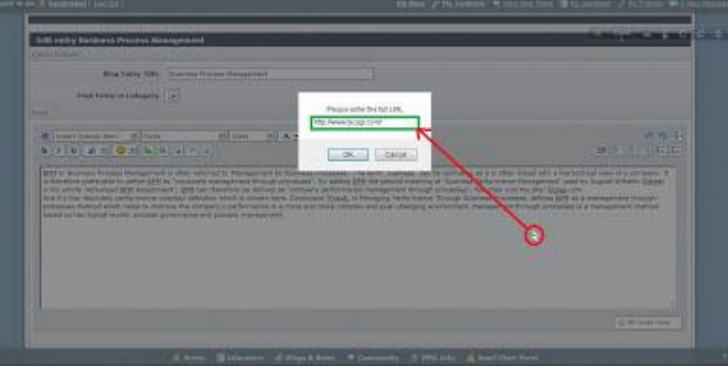

এবার আমরা Preview Post এ ক্লিক করে দেখে নিতে পারব যে পোষ্টটি কেমন হবে। তার পর পোস্ট করে দেব। এবার পোষ্টটি ওপেন করব।

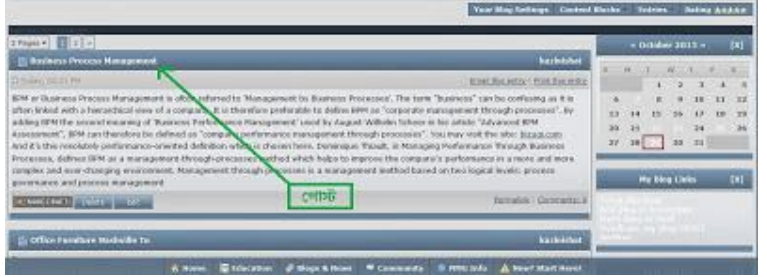

পোস্তুটির লিঙ্ক কপি করে নেব।

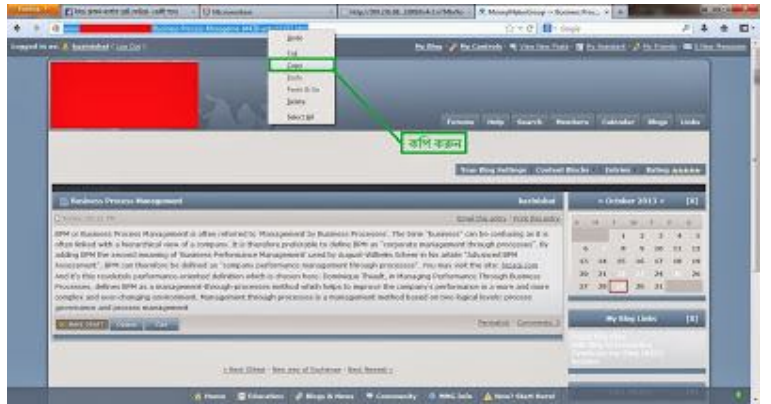

এবার পূর্বের পেইজটির Forum Post URL (8) বক্সে লিঙ্কটি পেস্ট করে দিন, এবং সাবমিট করুন।

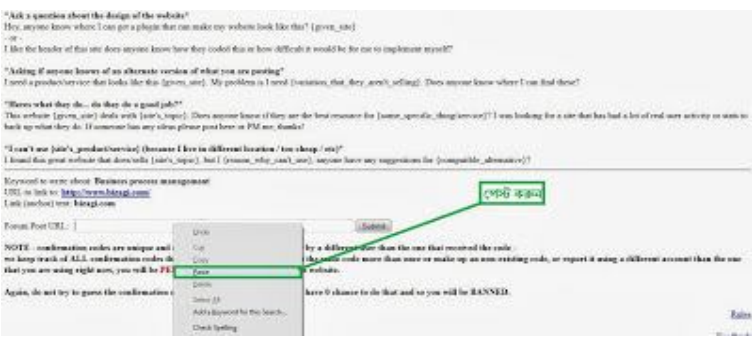

উপরের নিয়ম-কানুন গুলো মেনে চললে কোন সমস্যা হওয়ার কথা না। তার পরও যদি কোন এরর রিপোর্ট (Error Report) দেখায় , তাহলে রিপোর্টটি পড়ে বোঝার চেষ্টা করুন কি বলা হয়েছে। না বুঝতে পারলে এখােন কেমȥ কের জানান।

আপনার কাজটি সফলভাবে সাবমিট হলে নিচের মত একটি কোড পাবেন।

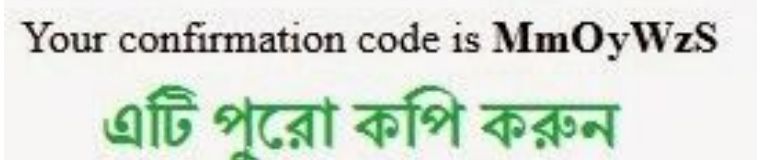

এবার আপনার মাইক্রোওয়ার্কার্স জব পেইজে এটি প্রুফ হিসেবে সাবমিট করুন।

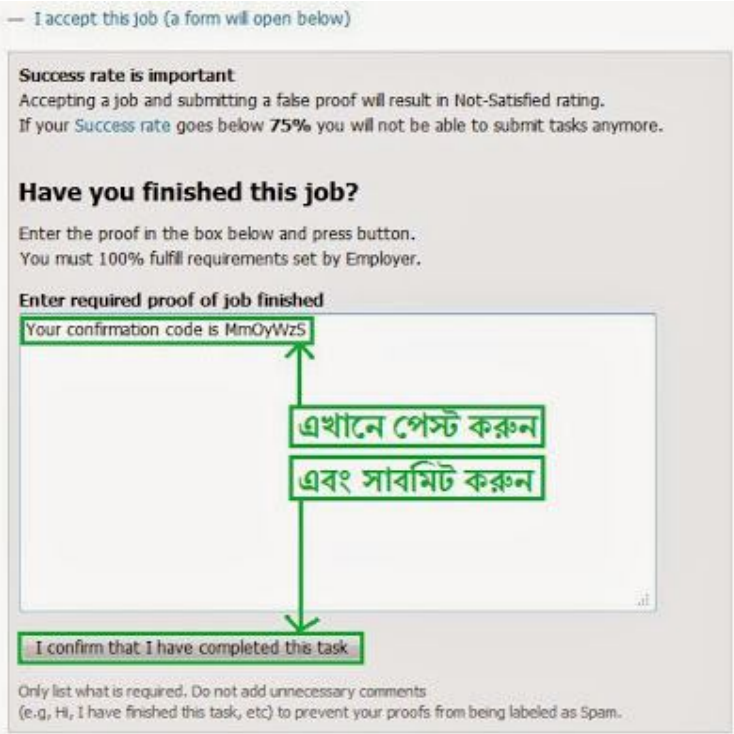

আপনি যথাসময়ে পেমেন্ট পেয়ে যাবেন আশা করি।

আজকের পোস্ট এথানেই শেষ। আপনার মূল্যবান মতামত / পরামর্শ কমেন্ট করে জানান। আমার পোস্ট যদি আপনার বিন্দুমাত্র উপকারে লাগে, তাহলে আমি নিজেকে ধন্য মনে করব। - See more at: http://onlinezonebd.blogspot.com/2013/10/microworkers-fourm-posts-

jobs.html#sthash.0KuP2mqu.dpuf